والآن بالذهاب إلى **.. (Places Network My (**وبالضغط مرتين عليها ،

نجد الصورة التالية ، ونجد تكون آيقون جديد لدينا**..** 

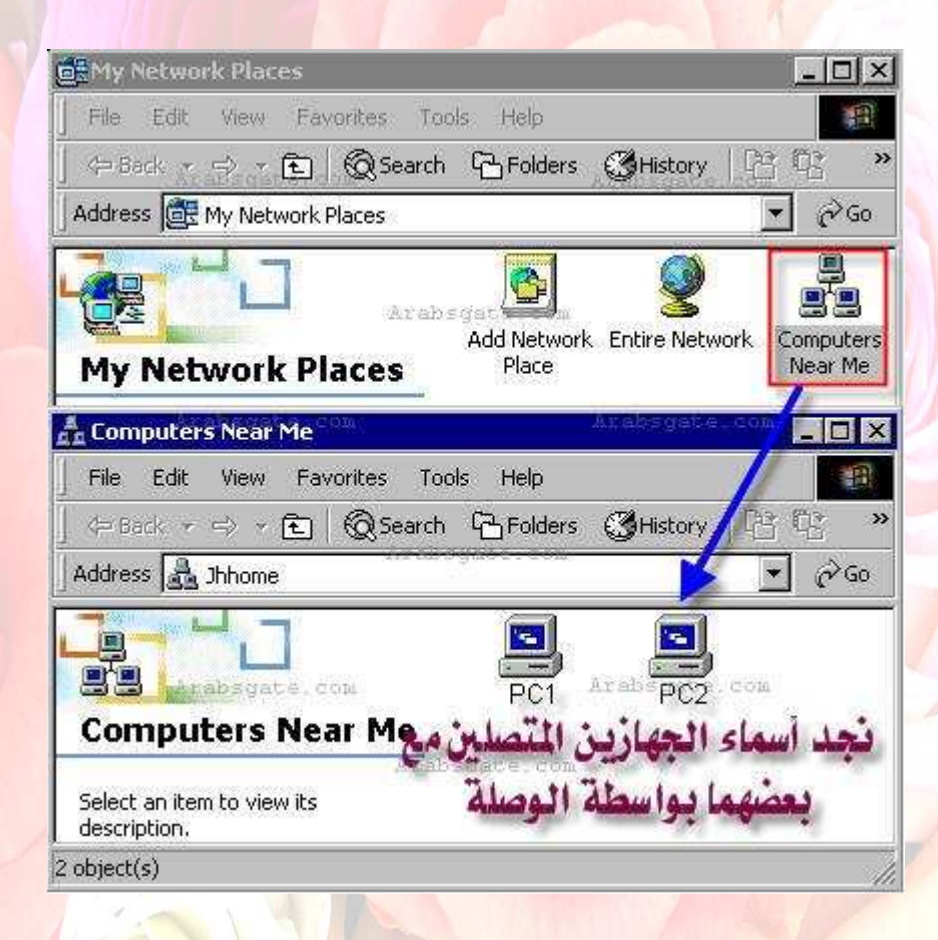

طبعا عند الضغط على **(Me Near Computers (**، فإنه يحتاج لفترة وقت تصل إلى دقيقة أو أكثر لمشاهدة الأجهزة ،، طبعا العملية في النهاية تحتاج إلى هذا الصبر .. واالله

المستعان**..** 

والآن أصبحت العملية واضحة لعملية ربط جهازين مع بعضهما البعض عن طريق وصلة الـ **(USB(**لويندوز **.. XP** حيث أن الاعدادات جاهزة لعملية نقل ملفات بين الجهازين ،، واختيار مجلد أو ملف لجعله في وضع مشاركة بين الاثنين**..**  ملاحظة**:-** 

إن وصلة الـ **(USB(**ليست مقتصرة لحالة عمل شبكة بين جهازين ،، إنما ممكن استخدامها بين أكثر من جهازين ،، لكن إذا توفر لدينا **.. (HUB USB (**كما في الصورة التالية

**..**